# **WL-M303 USB Modem Quickstart**

#### **1. WL-M303 Modem interface Indication**

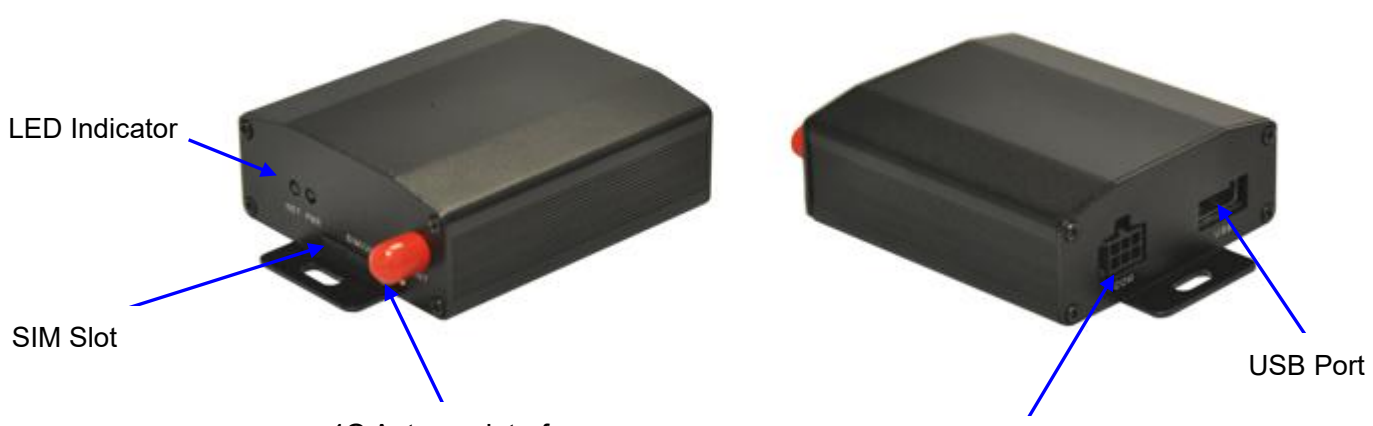

4G Antenna Interface<br>
CON Port

#### CON Interface Instruction

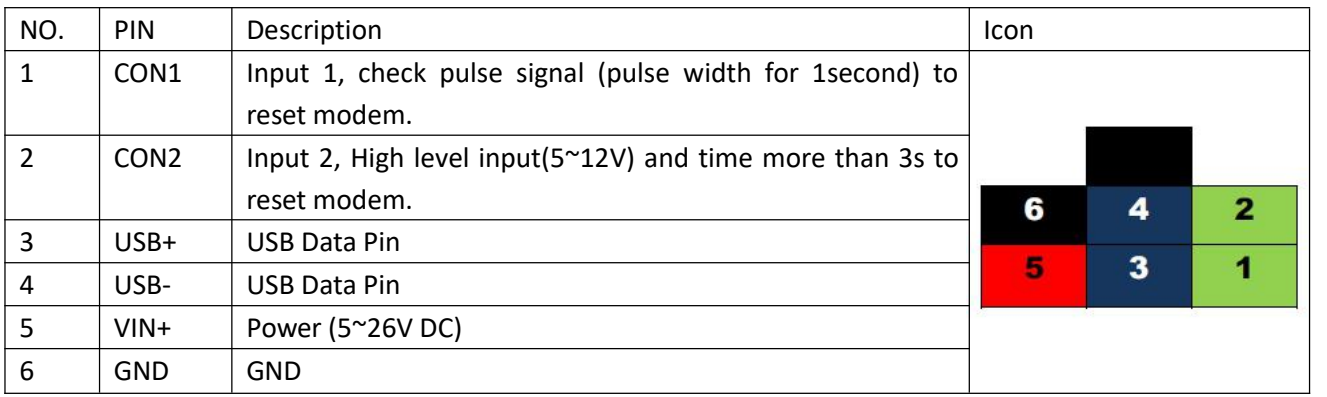

### **2. Connect the Modem to PC**

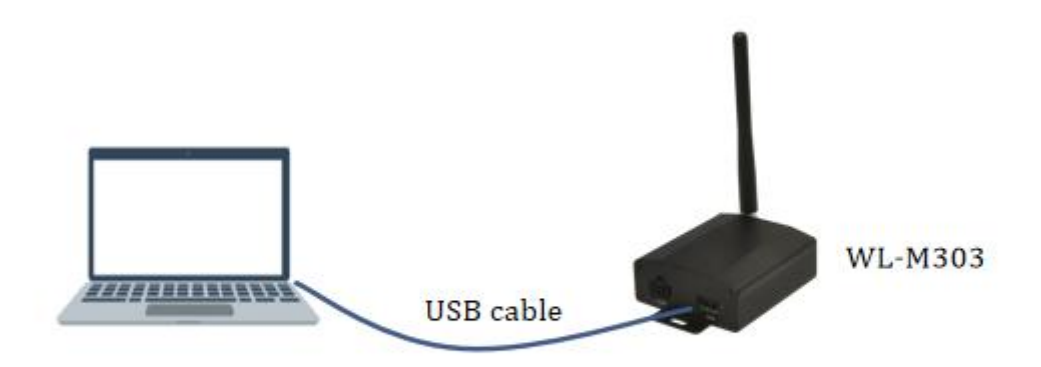

#### **3. Install modem driver** (*WL-M303-6 4G modem as example)*

WL-M303-6 is built-in Quectel EC25-E 4G module. WIN OS(Windows 7 or above) will automatically check and install the EC25 module, then EC25 interface will be displayed in Device manager. For other WIN OS version, it is necessary to be installed driver by manual as below.

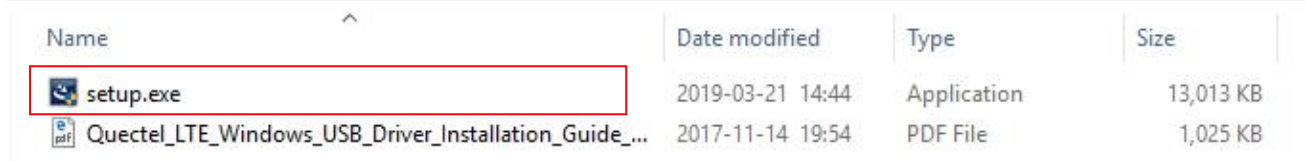

#### **4. Check the Modem Ports with Device Manager**

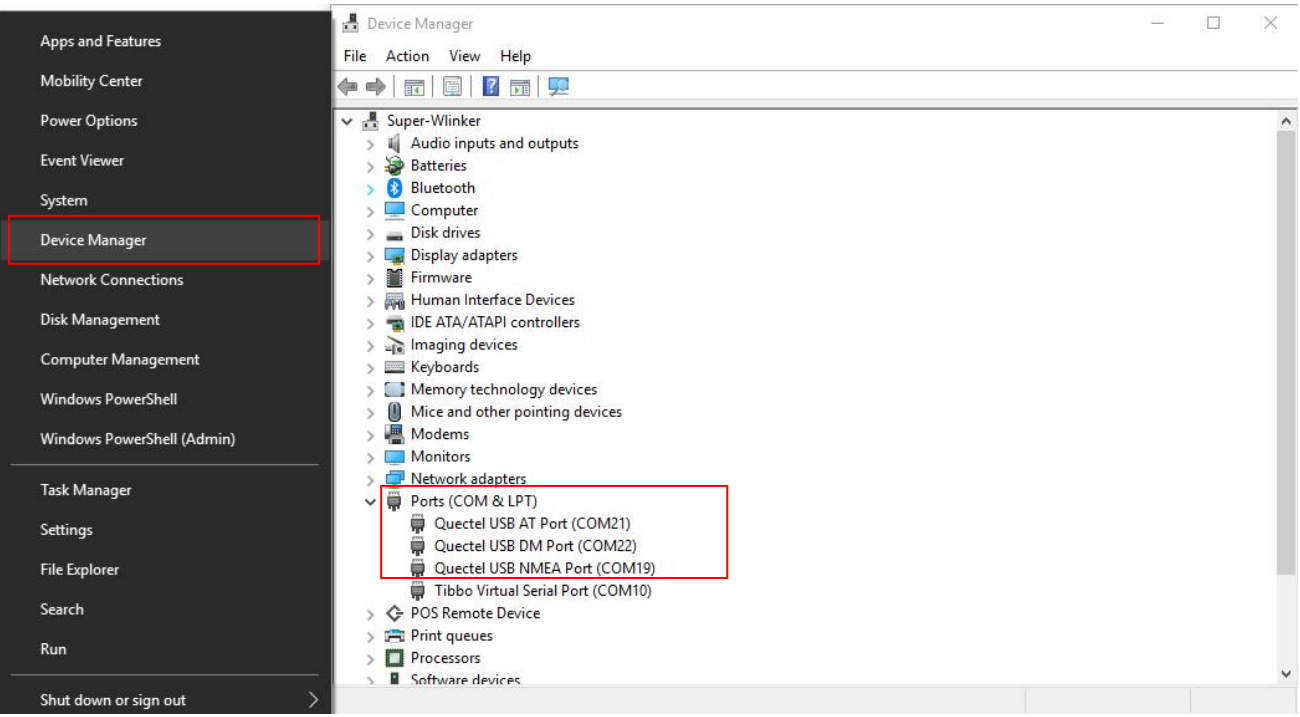

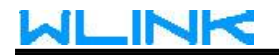

#### **5. Test modem via AT commands**

Choose AT port and implement AT command in Putty (serial port tool). If AT command responds normally, it means modem is working in current WIN OS.

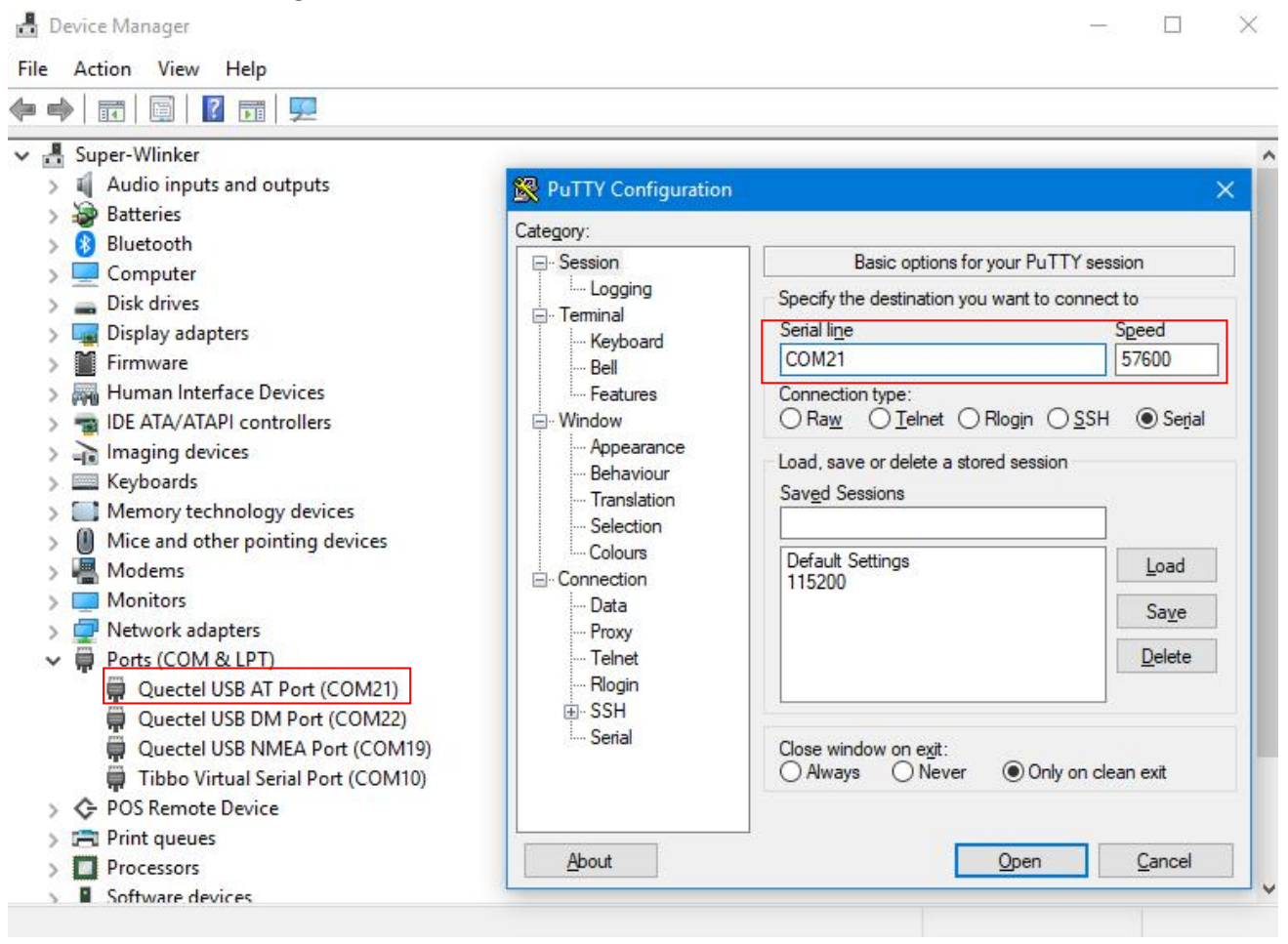

## **WLINK**

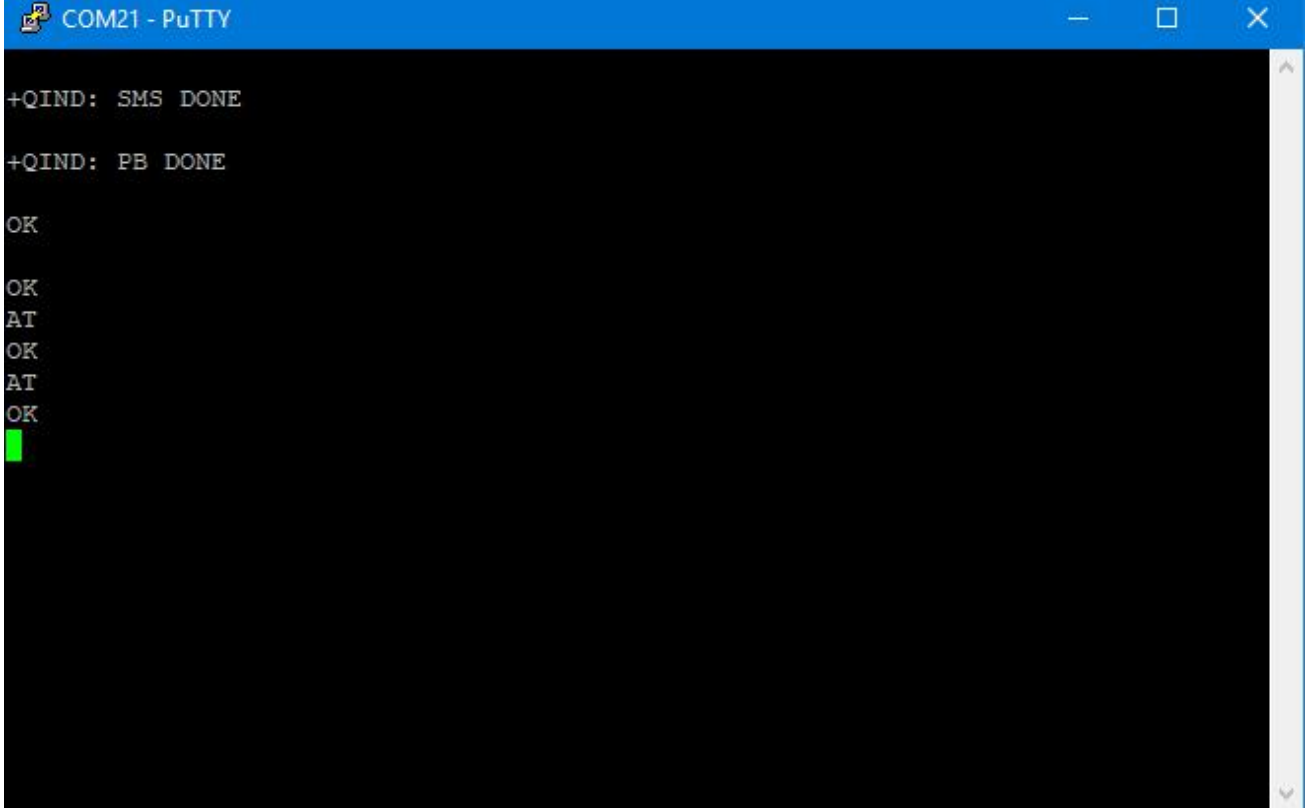

### **6. Dial-up**

Check local network connection icon in the lower right corner of toolbar in the PC (Windows 7 or above), and choose "Cellular" to dial up as following. It will display connected when dial up successfully.

# **WLINK**

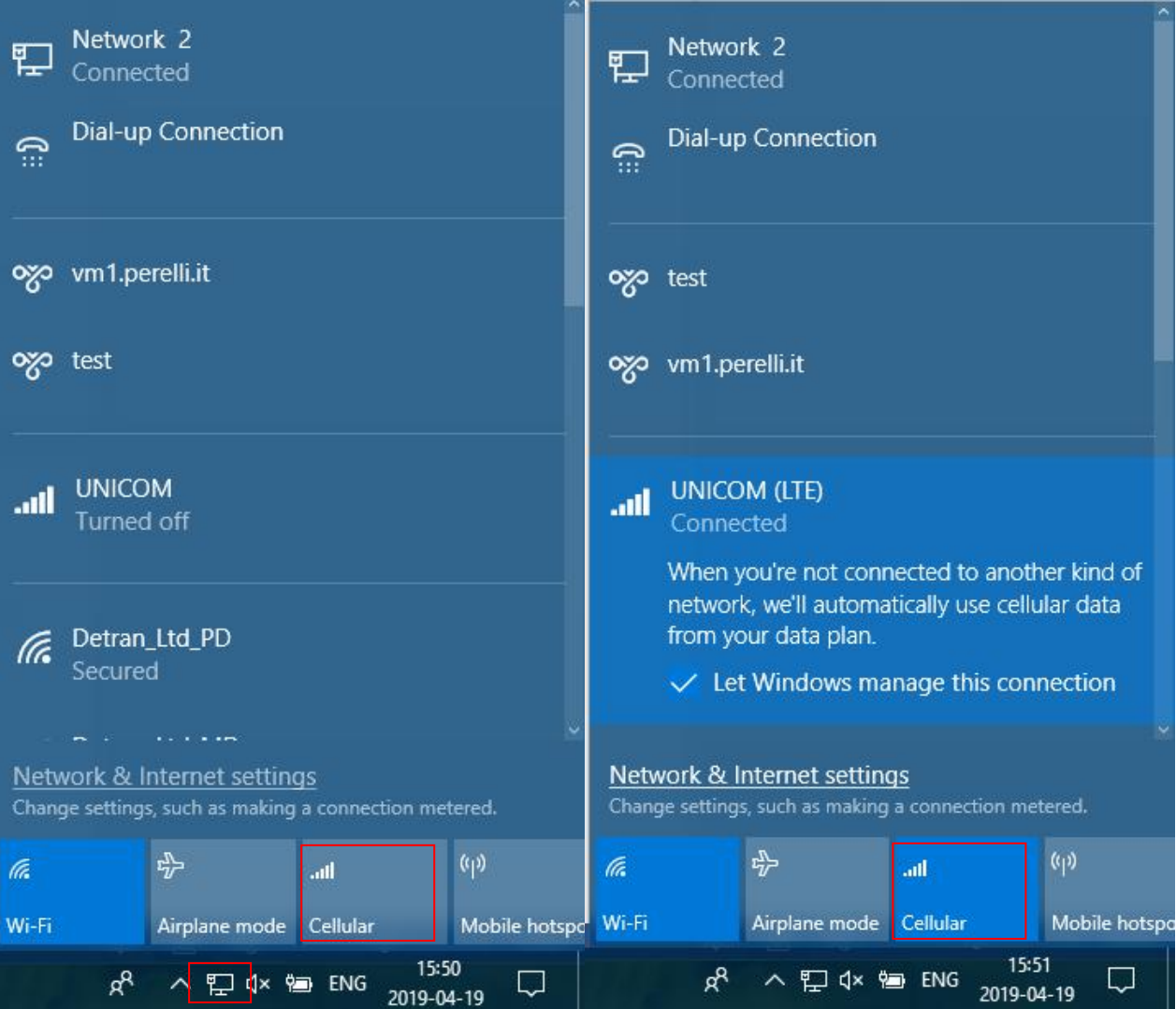